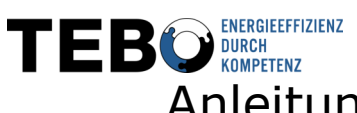

# Anleitung zur manuellen Ablesung von Stromzählern METCOM

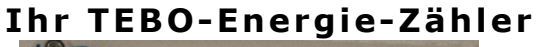

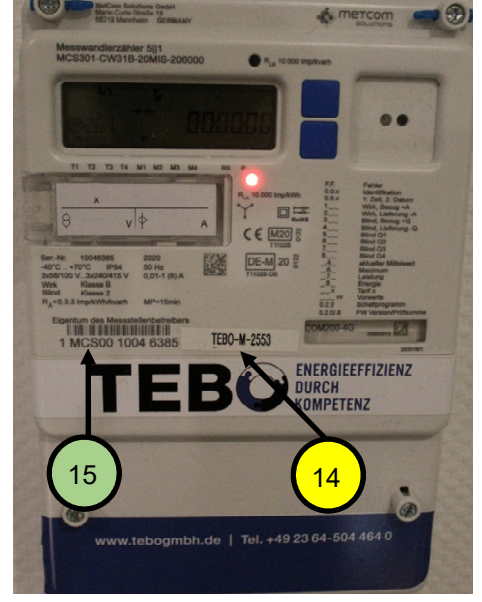

**R1V** 12 9 9 13 1… Haupt(Eich-)plombe 2… Aufruftasten (up/Down) 3… optische Schnittstelle 4… Anzeigewerte (siehe Rückseite) 9… Prüf-LED für Wirkenergie 10… Prüf-LED für Blindenergie 11… Display 12… Wandlerfaktor (siehe Rückseite)

- 13… Typenschild
- 14… eindeutige TEBO Nr.
- 15… eindeutige Serien Nr.

# **Zählerdatenablesen**

Mit einer der Aufruftasten können die gewünschten Werte (Zählerstände) angewählt und abgelesen werden. Die Beschreibung der vorangestellten Ziffern erfolgt auf der Rückseite.

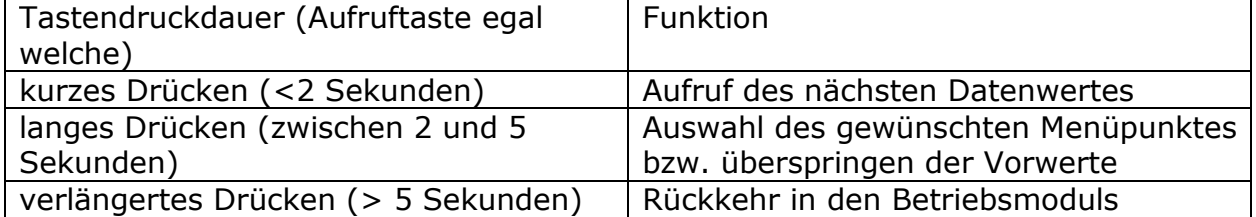

## **H inwe ise**

- Eine automatisierte Rückstellung erfolgt immer am letzten Tag des Monats um 24:00 Uhr
- Bei Erzeugungsanlagen (z.B. BHKW oder Windkraftanlagen) kann die Energie je nach physikalischer Einbauart entweder im Register Bezug oder Erzeugung erfasst werden
- Das Kumulativmaximum, ist das aufsummierte Maximum (seit Erstinbetriebnahme des Zählers) der Leistung
- Messperiode, ist 15 Minuten lang, über diese 1/4h wird die mittlere Leistung berechnet bitte wenden ⇒

### Postbank Dortmund, BIC PBNKDEFF IBAN DE41 4401 0046 0067 5104 64 Ust-IdNr.: DE223501934

Amtsgericht Gelsenkirchen HRB9609 Rechtsform: GMBH Geschäftsführer: Dipl.-Wirt.-Ing. Bernd Bose Sitz der Gesellschaft: Haltern am See

### **Ab lesevorga ng und Beschre ibung der A nze igewerte**  (Aufruftaste egal welche)

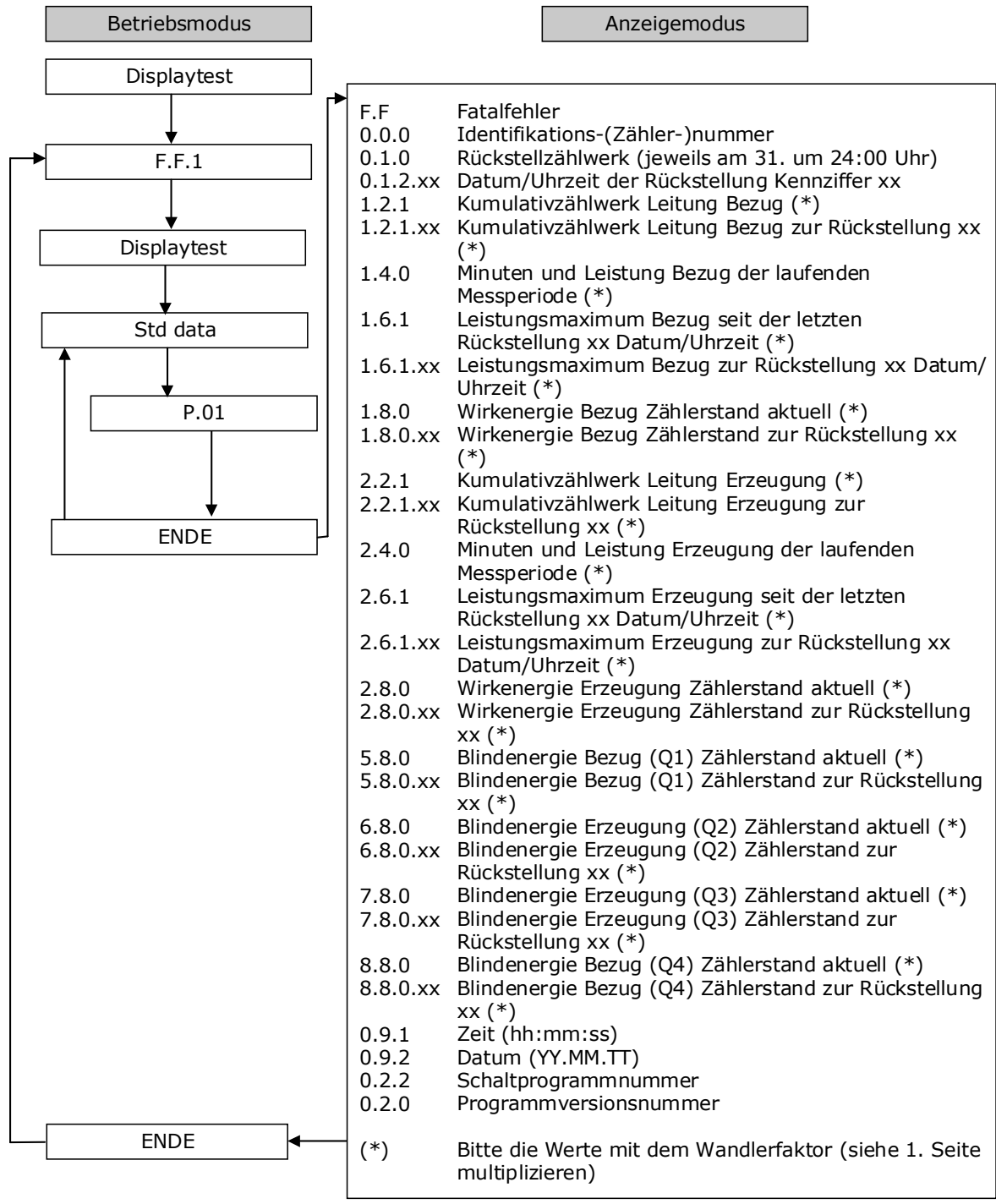

Diese Anleitung finden Sie auch unter:

https://www.tebogmbh.de/index.php/ueber-uns/downloads